## RASPBERRY PI

# INSTALLATION-CONFIGURATION INTERFACES DE COMMUNICATIONS

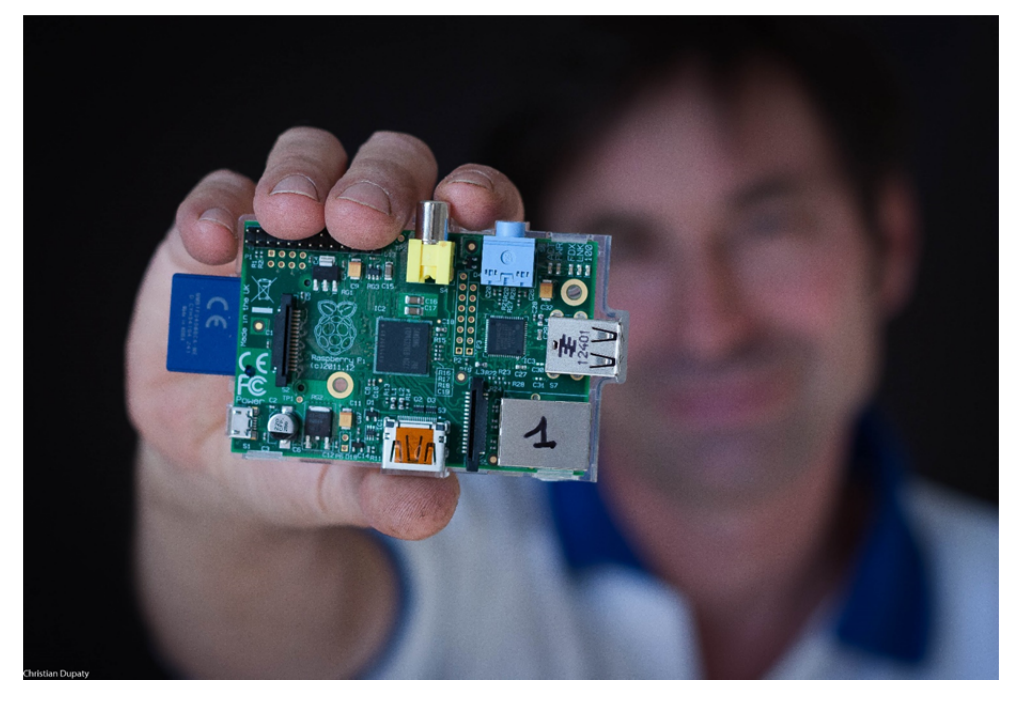

SPI

Christian Dupaty BTS Systèmes Numériques Lycée Fourcade ‐ Gardanne Académie d'Aix ‐Marseille

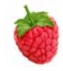

#### 1) TP : SPI

A lire : http://fr.wikipedia.org/wiki/Serial\_Peripheral\_Interface

Le bus SPI est un bus de communication synchrone. Contrairement au bus I2C il est full-duplex (une ligne de transmission MOSI et une ligne de réception MISO). Très rapide car sans protocole logiciel, il nécessite en revanche une ligne supplémentaire /CS pour sélectionner l'esclave. Ce bus est donc très utilisé dans les communications locales pour un petit nombre de périphériques. La Raspberry Pi dispose d'un bus SPI et de deux /CS.

Un site donnant un exemple http://www.100randomtasks.com/simple‐spi‐on‐raspberry‐pi

Activer le périphérique sur la Raspberry Pi sudo nano /etc/modprobe.d/raspi-blacklist.conf

Retirer le # devant la ligne spi‐bcm2708

(faire de même pour la ligne I2C si nécessaire)

Redemarrer : sudo reboot now

Après le redémarrage, taper lsmod, les périphériques i2c et SPI doivent apparaitre dans la liste

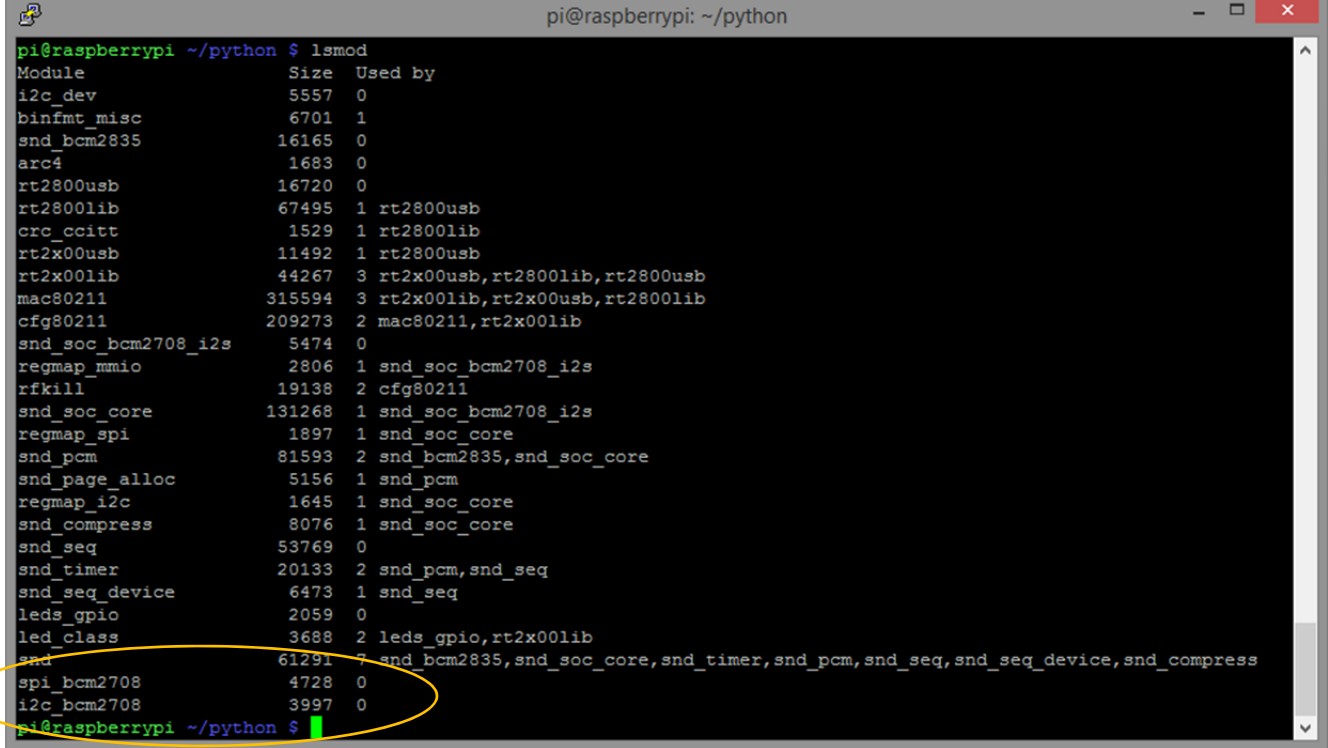

Installation de la bibliothèque SPI SPIdev et documentation http://tightdev.net/SpiDev\_Doc.pdf

Pour installer la bibliothèque SPIDEV

mkdir python-spi cd python-spi wget https://raw.github.com/doceme/py-spidev/master/setup.py wget https://raw.github.com/doceme/py-spidev/master/spidev\_module.c sudo python setup.py install

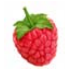

## Exemple, échange d'un octet :

Le programme ci-dessous active le SPI 0 puis tous le 1/10s envoie 0x17, la réception est dans resp. Raspberry Pi possède deux /CS pour le port SPI, dans l'exemple ci-dessous /CS1 est utilisé Brochage sur le connecteur d'extension Raspberry Pi :

MOSI : 12, MISO : 13, SCLK : 14, CE0 : 10, CE1 : 11

```
import spidev 
import time 
spi = spidev.SpiDev() # crée l'objet SPI 
spi.open(0, 1) # demarre spi port 0, (CS) 1 
try: 
      while True: 
            resp = spi.xfer2([0x17]) # transfer un octet 
            time.sleep(0.1) # attend 0.1 secondes 
except KeyboardInterrupt: # Ctrl+C pour quitter 
spi.close() # ferme le peripherique
```
Résultat de transmission d'un octet (0x17 = 0b00010111), programme ci-dessus En jaune l'horloge, en bleu /CS, en vert MOSI.

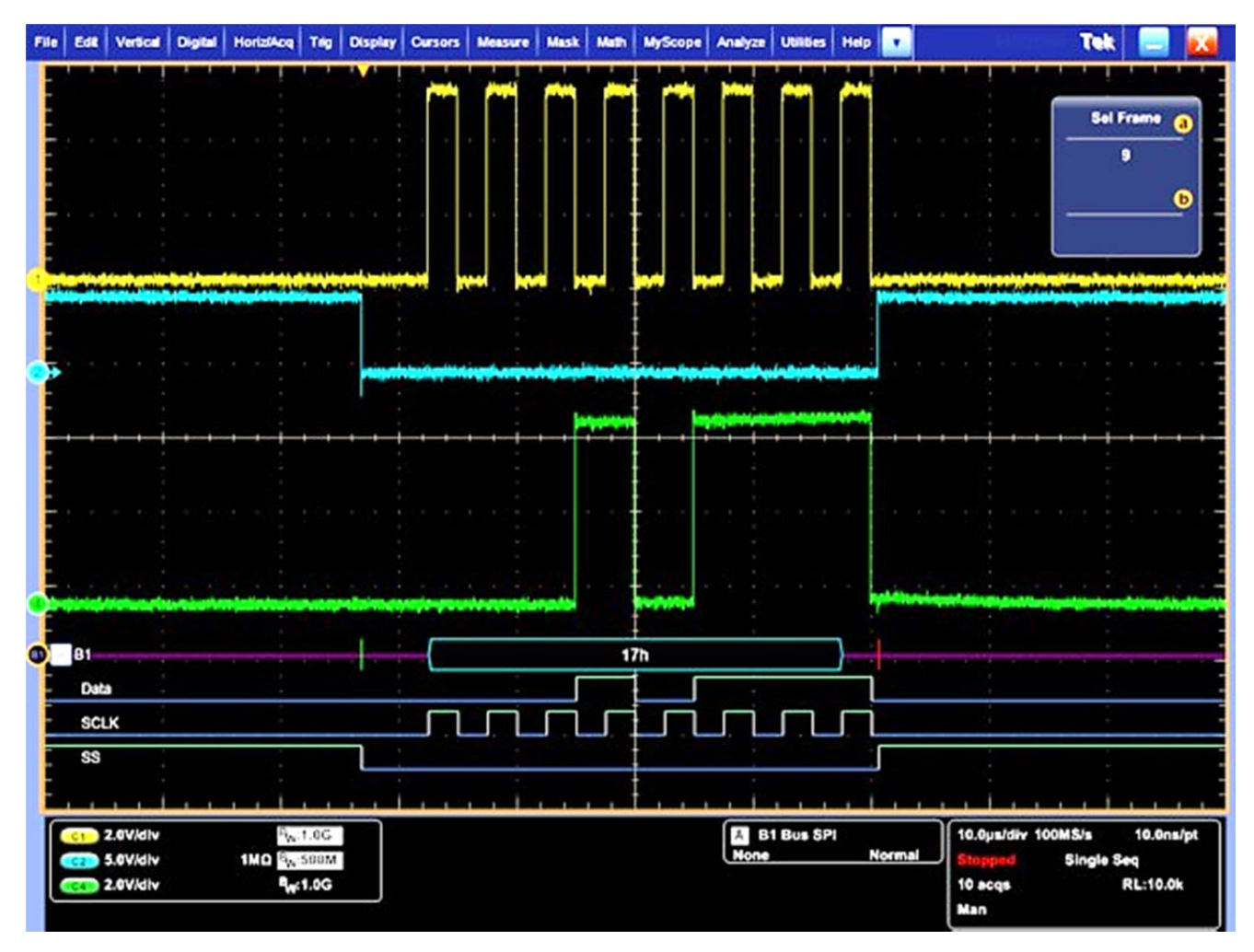

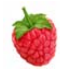

## Fonctions de la bibliothèque SPI :

bits\_per\_word Description: nombre de bits par transfert (généralement 8). 8 ou 16 ex : bits\_per\_word=8

#### close

Syntax: close() Retournes: Rine Description: désactive l'interface.

#### cshigh

Description: indique si CS est actif à l'état haut (généralement CS est actif à l'état bas) ex : cehight=false

loop Description: boucle pour tester l'interface. Ex loop=false

#### lsbfirst

Si le poids faible doit être transmis en premier ex : lsbfirst=false

max\_speed\_hz Description: Vitesse de transfert en Hz ex : max\_speed=100000

#### mode

Polarité du bus SPI : [CPOL|CPHA] (voir data sheet du périphérique) x est compris entre  $0b00 = 0$ ..  $0b11 = 3$  ex : mode=0

#### open

Syntaxe: open(bus, device) Description: active SPI (0 ou 1). Device est le numéro du CS (0 ou 1)

#### readbytes

Syntaxe: read(x) Retourne: [values] Description: Lit x octets dur l'esclave.

#### threewire

Description: Propriété des périphériques ne disposant que d'une ligne I/O (voir datasheet du périphérique) ex : threewire=Thrue

#### writebytes

Syntaxe: write([values]) Retournes: rien Description: Ecrit un octet vers l'esclave.

xfer Syntaxe: xfer([values],tempo)

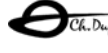

 $\bigodot_{CR, Dupaty}$  BTS systèmes numériques http://genelaix.free.fr 4/7

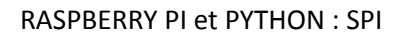

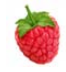

Retourne: [values]

Description : Echange les données Maitre‐Esclave, CS repasse à l'état haut entre les octets. Tempo en μsec entre les octets

#### xfer2

Syntaxe: xfer2([values]) Retourne: [values] Description: Echange les données Maitre‐Esclave, CS reste à l'état bas entre les octets

### **Un exemple SPI : Horloge temps reel, sortie sur le module SPI « Serial 7‐Segments 8 digit » MIKROELEKTRONIKA.**

http://www.mikroe.com/add‐on‐boards/display/serial‐7seg‐8‐digit/

Connexions à réaliser 7SEG‐RPi:

VDD 5v GND CS0 : RPi 10 MISO : RPi 13 MOSI : RPi 12 SCK (sur RC3\_RF3) : RPi 14

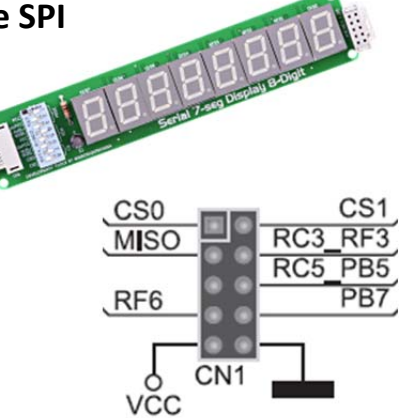

La photo ci-dessous montre l'horloge temps réel. La connexion utilise la carte d'extension PiFace (http://www.piface.org.uk/ )

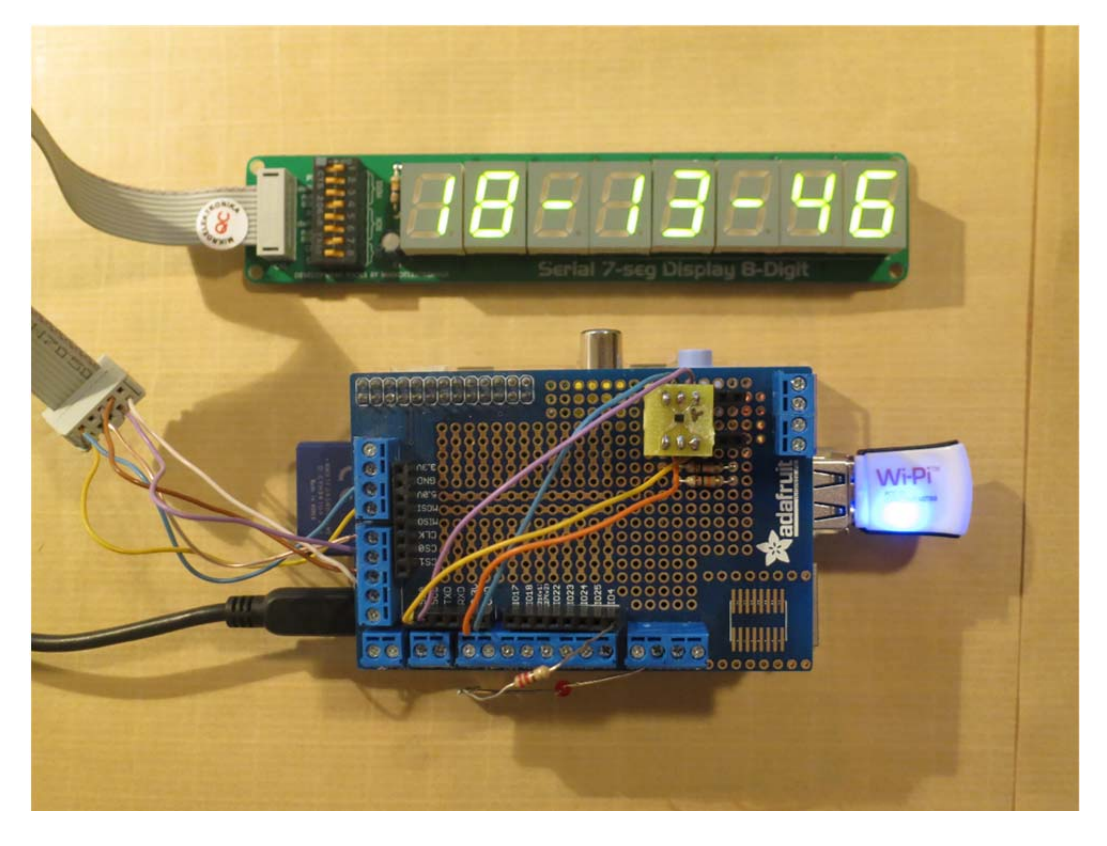

OCK, Dupaty BTS systèmes numériques http://genelaix.free.fr 5/7

#### RASPBERRY PI et PYTHON : SPI

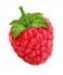

#C.Dupaty 12/2013 #Test SPI : RTC avec module MIKROELEKTRONIKA "serial 7-SEG Display 8-DIGIT" #!/usr/bin/python # Horloge import spidev #bibliotheque SPI import time # pour tempo 1s # active le BUS SPI spi = spidev.SpiDev() #nouvel objet SPI  $\text{spin}.\text{open}(0,0)$  # sur port SPI 0 CS 0 spi.max\_speed\_hz = 1000000 # vitesse en Hz global heu,min,sec,jsemaine,jour,mois,annee # variables globales # codes 7 segments code7seg = (0x7E,0x30,0x6D,0x79,0x33,0x5B,0x5F,0x70,0x7F,0x7B) # tuple des jours de la semaine nom\_jour=('lundi','mardi','mercredi','jeudi','vendredi','samedi','dimanche') # initialise le MAX7912 def Initialise(): spi.writebytes([0x09]) #decoder BCD spi.writebytes([0x0]) #(0 pour ne pas decoder) spi.writebytes([0x0a]) # regle la luminance spi.writebytes([0x08]) # 17/32 spi.writebytes([0x0b]) # affiche les 8 digits spi.writebytes([0x07]) spi.writebytes([0x0c]) # power-down mode: 0. normal mode:1  $spi.writebytes([0x01])$  # (0 pour shutdown) spi.writebytes([0x0f]) # test display: 1; EOT. display: 0 spi.writebytes([0x00]) # (1 pour test) # ecriture SPI def ecr\_nb(digit,val): spi.xfer2([digit,val]) # eteind tous les aff 7seg def efface():  $d=8$  while(d): ecr\_nb(d,0b00000000)  $d = 1$  ecr\_nb(3,0b00000001) ecr\_nb(6,0b00000001) # affiche heu, min sec sur les afficheurs def aff\_heure(): global heu,min,sec ecr\_nb(7,code7seg[heu%10]) #heures ecr\_nb(8,code7seg[heu/10 %10]) #dizaines d heures ecr\_nb(4,code7seq[min%10]) #minutes ecr\_nb(5,code7seg[min/10 %10]) #dizaines de minutes<br>ecr\_nb(1,code7seq[sec%10]) #secondes  $ecr_nb(1,code7seq[sec$10])$  ecr\_nb(2,code7seg[sec/10 %10]) #dizaines de secondes # lit l heure systeme et la range dans les variables heu, min, sec def lit\_heure(): global heu, min, sec, jsemaine, jour, mois, annee t=time.localtime() # t est un tuple du temps local heu=t[3] min=t[4] sec=t[5] jsemaine=t[6] jour=t[2] mois=t[1]

OCK, Dupaty BTS systèmes numériques http://genelaix.free.fr 6/7

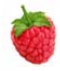

```
 annee=t[0] 
def RTC(): 
      global heu, min, sec, jsemaine, jour, mois, annee
        sec+=1 # calcul les nouvelle heure
        if sec \ge 60:
          sec=0 
          min+1 if min>=60: 
            min=0 
           h_{e11+}=1 if heu >=24: 
              heu=0 
             lit_heure() # on recharge l heure systeme toutes les 24h 
         aff_heure() # l affiche 
def main(): 
       global heu,min,sec,jsemaine,jour,mois,annee 
       Initialise() 
       efface() 
        # paramatres du bus SPI 
      print 'mode : ' , spi.mode # mode, phases SCK SDA
 print 'cshight : ' ,spi.cshigh # etat de CS 
 print 'lsbfirst : ' ,spi.lsbfirst # poids faibles emis en premier ? 
 print 'threewire : ' ,spi.threewire # SDI est connectee 
      print 'loop : ', spi.loop # ?
 print 'bits_per_word : ' ,spi.bits_per_word # nombre de bits par mot 
 print 'max_speed_hz : ' ,spi.max_speed_hz # vitesse en Hz 
       print 'C EST PARTI CTRL-C pour arreter' 
      lit_heure() # lit l heure systeme
      while True:<br>RTC()
                          # calcule la nouvelle heure
           print '%s %2d/%2d/%4d - 
%2d:%2d:%2d'%(nom_jour[jsemaine],jour,mois,annee,heu,min,sec) 
           time.sleep(1) # libere le processeur pour 1s 
if __name__ == '__main__':
```

```
 main()
```